# Canadian Reference Centre

Welcome to the Canadian Reference Centre Database Information Screen! Browse the topics listed below to find what you are looking for:

- [About the Database]
- [Searching Tips]
- [Searchable Fields]
- **[Definition of Fields]**
- [Publications Authority File]
- $\bullet$  [Copyright and Restrictions of Use]
- [Where to Send Your Comments]

#### **About the Database**

#### Canadian Reference Centre

Canadian Reference Centre combines Canadian magazines, newspapers, newswires and reference books to create the largest collection of regional full text content available to Canadian libraries. This database includes leading Canadian periodicals and international (U.S. and U.K.) periodicals in full text; full text reference books; more than 66,000 full text biographies and an Image Collection of over 502,000 photos, maps and flags. Canadian Reference Centre provides full text for leading Canadian magazines including: Alberta Sweetgrass, Bank of Canada Review, BC Business, Beaver, Benefits Canada, Canadian Business, Canadian Economic Observer, Canadian Geographic, Canadian Living, Canadian Manager, Canadian Social Trends, Chatelaine, Elle Canada, Flare, Food in Canada, Harrowsmith Country Life, Maclean's, Manitoba History, Marketing Magazine, Ontario Out of Doors, Profit and many more. Canadian Reference Centre also provides full text for leading Canadian newspapers & newswires including: Canadian Press, The Guelph Mercury, The Hamilton Spectator, La Presse Canadienne (en Francais), The Record, The Toronto Star, etc. In addition, this database provides full text for leading Canadian reference books including: Canadian Global Almanac, Gage Canadian Dictionary, Gage Canadian Thesaurus, and many more.

#### [back to top]

#### **Searching Tips**

There are a number of helpful tips and hints you can use to improve your search results. For example, you can use Boolean operators to link search terms together; and/or limit the search to a specific title.

#### Boolean Operators

Sometimes a search can be overly general (results equal too many hits) or overly specific

(results equal too few hits). To fine tune your search, you can use AND, OR, and NOT operators to link your search words together. These operators will help you narrow or broaden your search to better express the terms you are looking for and to retrieve the exact information you need quickly.

USING THE "AND" OPERATOR: If you have a search term that is too general, you can append several terms together using "AND". By stringing key terms together, you can further define your search and reduce the number of results. Note: Unless you define a specific search field, the result list will contain references where all your search terms are located in either the citation, full display or full text.

• For example, type sleep AND walking to find results that refer to both sleep and walking.

USING THE "OR" OPERATOR: In order to broaden a search, you can link terms together by using the "OR" operator. By using "OR" to link your terms together you can find documents on many topics. Linked by this operator, your words are searched simultaneously and independently of each other.

• As an example, search sleep AND walking OR waking to find results that reference the terms "sleep" and "walking", or the term "waking".

USING THE "NOT" OPERATOR: In order to narrow a search, you can link words together by using the "NOT" operator. This operator will help you to filter out specific topics you do not wish included as part of your search.

- Type: sleep OR walking NOT waking to find results that contain the terms "sleep" or "walking" but not the term "waking".
- To further define your results, type: sleep AND walking AND waking to constrict the search to include all terms linked by the "AND" operator.

Grouping Terms Together Using Parentheses

Parentheses also may be used to control a search query. Without parentheses, a search is executed from left to right. Words that you enclose in parentheses are searched first. Why is this important? Parentheses allow you to control and define the way the search will be executed. The left phrase in parentheses is searched first; then based upon those results the second phrase in parentheses is searched.

Generalized Search: dog or cat and show or parade Focused Search:(dog or cat) and (show or parade)

In the first example, the search will retrieve everything on dog or cat shows AS WELL AS everything on parades whether or not the articles refer to dogs or cats.

In the second example, we have used the parentheses to control our query to only find articles about shows or parades that reference dogs or cats.

[back to top]

# Searchable Fields

The default fields for unqualified searches consist of the following: all authors, all subjects, all keywords, all title info (including source title) and all abstracts.

The following list will help you locate detailed information referenced in this database as a field.

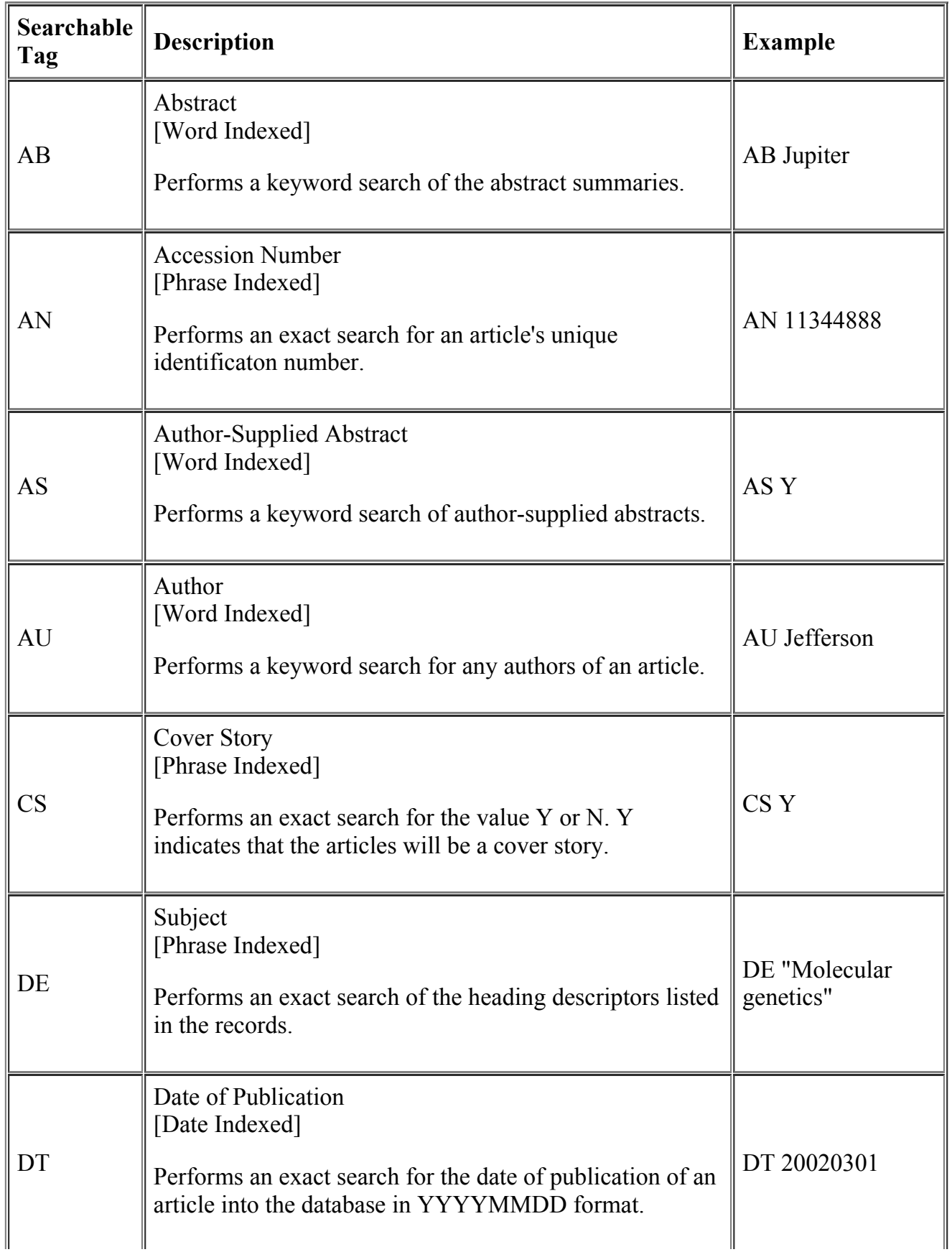

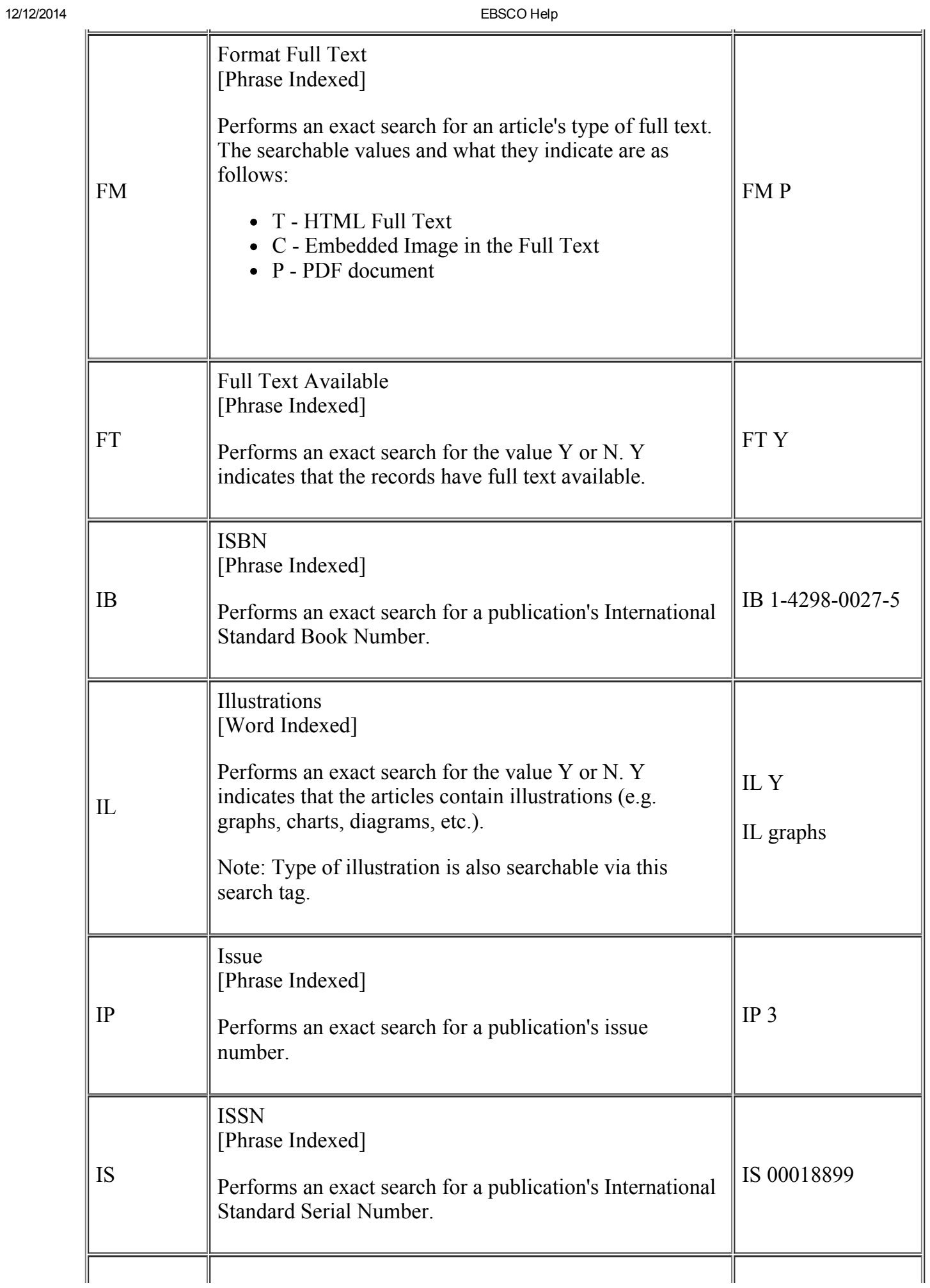

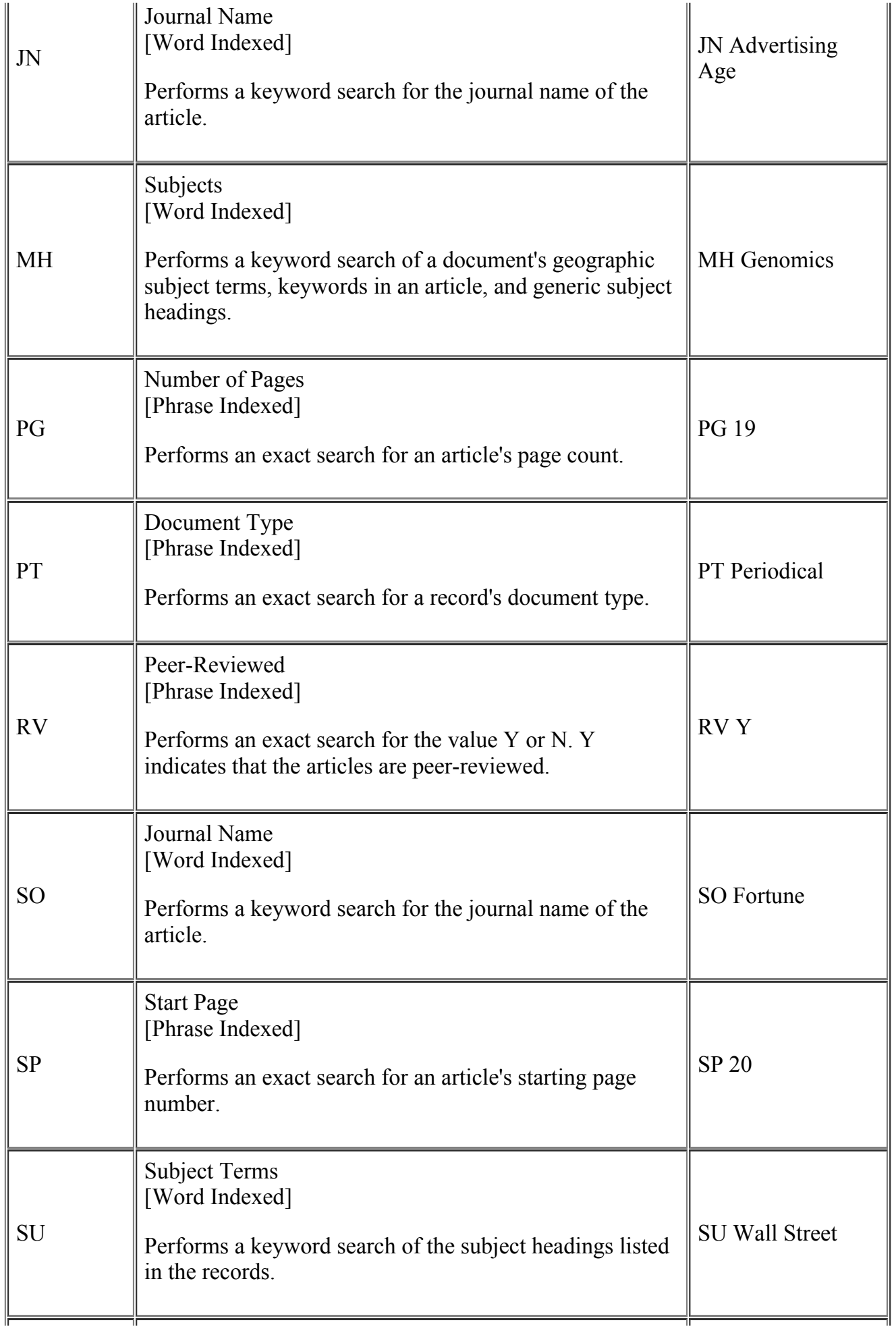

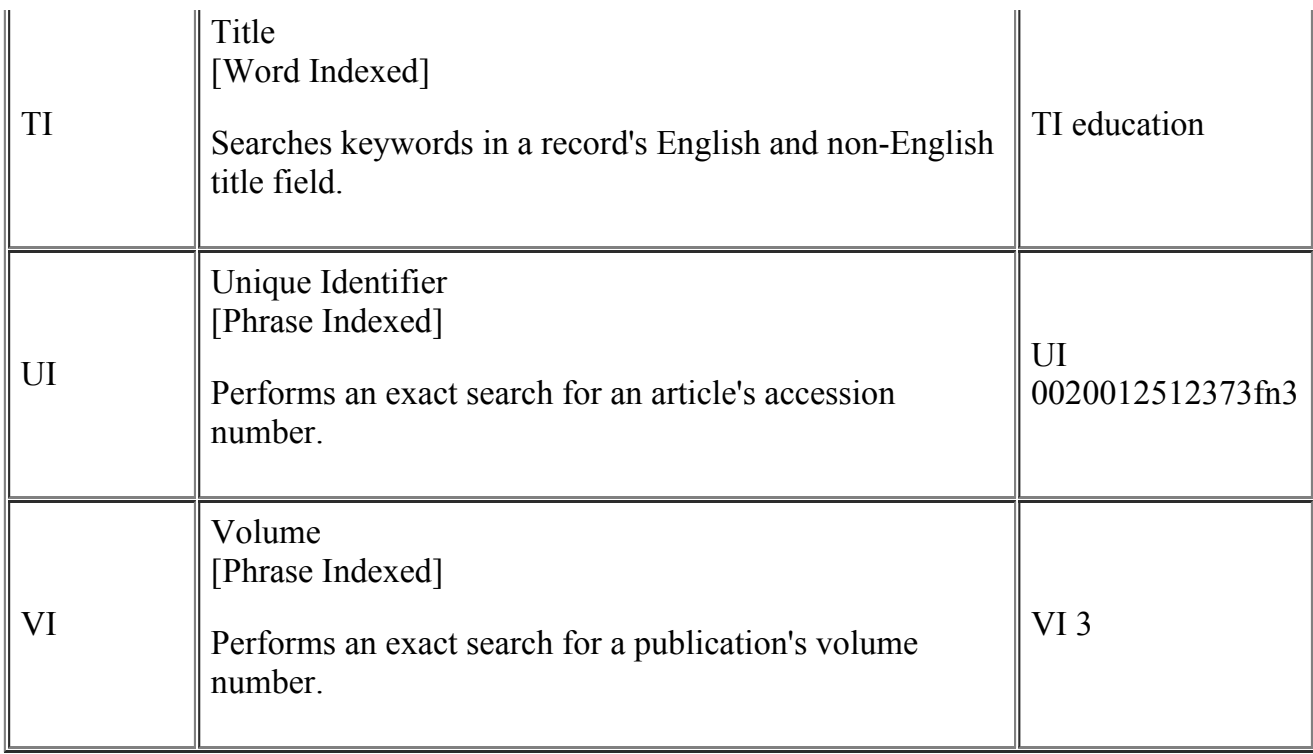

[back to top]

# Definition of Fields

The following table explains the contents of each field in a Canadian Reference Centre Select record's detailed display.

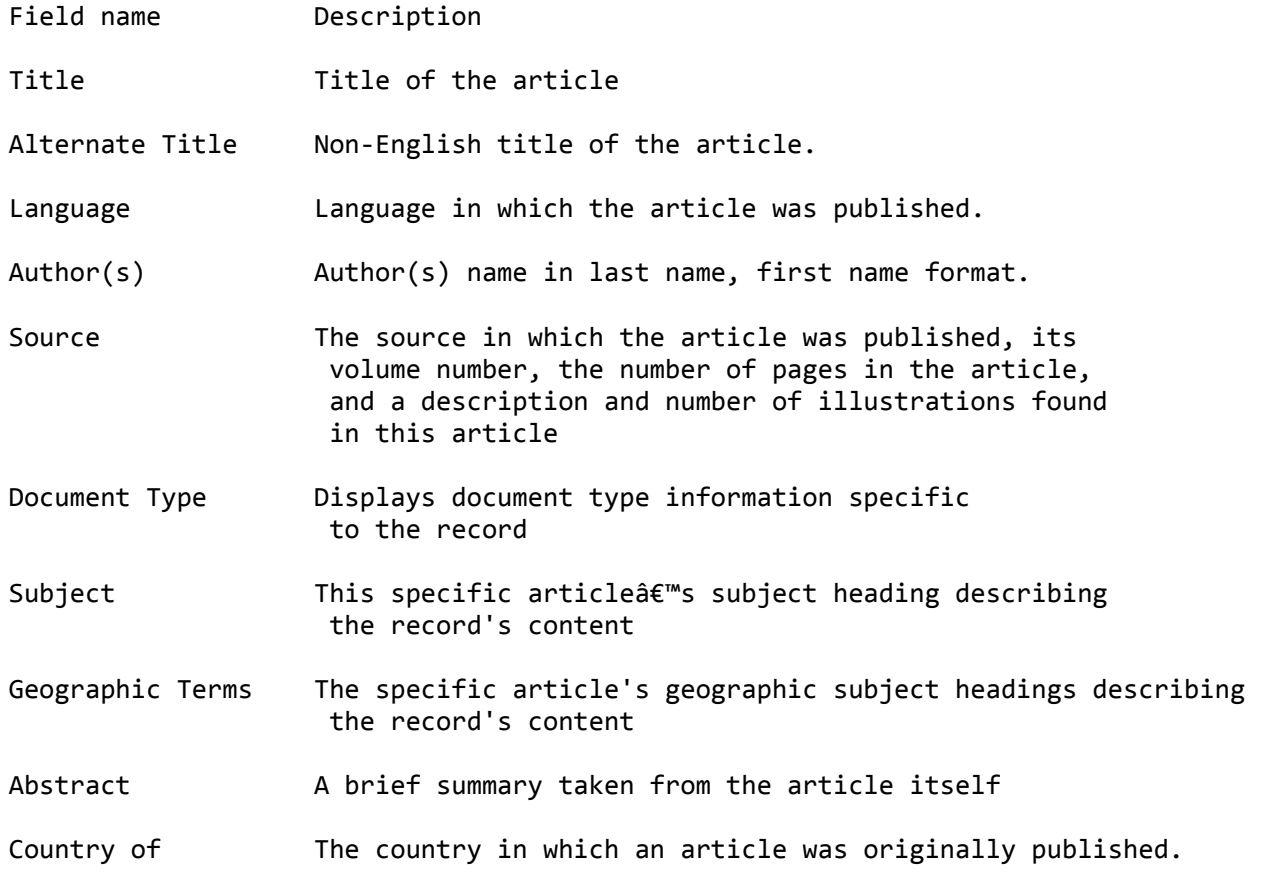

Publication

12/12/2014 EBSCO Help

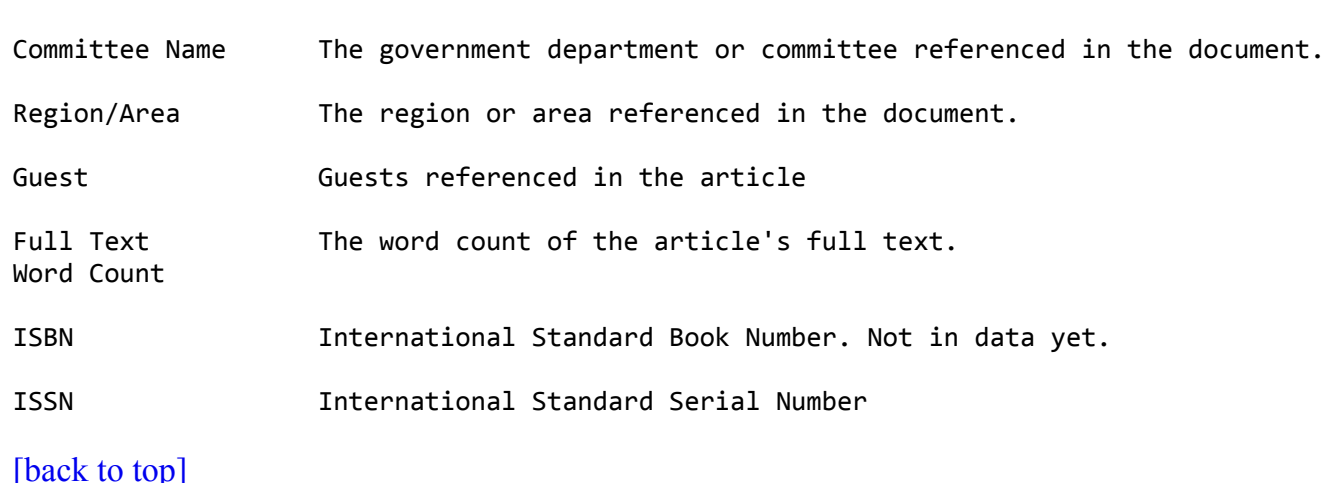

## Publications Authority File

The Publication authority file is a list of the publications from the Canadian Reference Centre Select Collection: Comprehensive database. The Publication authority file is drawn from the publications listed in each record; therefore, all terms will provide links to pertinent records. You can browse this list alphabetically, or as Relevancy Ranked (keyword search).

[back to top]

## Subjects Authority File

The Subjects authority file is a controlled vocabulary of business terms that assists in more effectively searching the database. The Subjects authority file is drawn from the subjects assigned to each record; therefore, all terms will provide links to pertinent records. You can browse this list alphabetically, or as Relevancy Ranked (keyword search).

[back to top]

# Copyright and Restrictions of Use

The Canadian Reference Centre Select database is made up of indexing, abstracts, and full text. The copyright of the abstracts and indexing is owned by EBSCO Publishing. This database is intended solely for the use of the individual patron of the licensing party.

Copyright of the full text is the property of the publisher of the original publication. Text may not be copied without express written permission except for the print or download capabilities of the retrieval software used to access it. This text is intended solely for the use of the individual user.

[back to top]

#### Where to Send Your Comments

If you have some comments about either the database or the software, we would appreciate hearing from you! Please mail your comments to:

EBSCO Publishing P O Box 682 Ipswich, MA 01938 Tel: 800‐653‐2726 Tel: 978‐356‐6500 Fax: 978‐356‐6565

Please submit any questions you have to: http://case.support.epnet.com.

[Return to Top]

« [Back](http://support.ebsco.com/help/?int=ehost&lang=en&feature_id=&TOC_ID=Always&SI=0&BU=0&GU=1&PS=0&ver=&dbs=rch)